# **StorageTek Tape Analytics**

管理指南 版本 2.1.0 **E60917-01**

**2015 年 1 月**

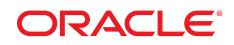

#### **StorageTek Tape Analytics** 管理指南

#### **E60917-01**

版权所有 © 2012, 2015, Oracle 和/或其附属公司。保留所有权利。

本软件和相关文档是根据许可证协议提供的,该许可证协议中规定了关于使用和公开本软件和相关文档的各种限制,并受知识产权法的保 护。除非在许可证协议中明确许可或适用法律明确授权,否则不得以任何形式、任何方式使用、拷贝、复制、翻译、广播、修改、授权、 传播、分发、展示、执行、发布或显示本软件和相关文档的任何部分。除非法律要求实现互操作,否则严禁对本软件进行逆向工程设计、 反汇编或反编译。

此文档所含信息可能随时被修改,恕不另行通知,我们不保证该信息没有错误。如果贵方发现任何问题,请书面通知我们。

如果将本软件或相关文档交付给美国政府,或者交付给以美国政府名义获得许可证的任何机构,则适用以下注意事项:

U.S. GOVERNMENT END USERS: Oracle programs, including any operating system, integrated software, any programs installed on the hardware, and/or documentation, delivered to U.S. Government end users are "commercial computer software" pursuant to the applicable Federal Acquisition Regulation and agency-specific supplemental regulations. As such, use, duplication, disclosure, modification, and adaptation of the programs, including any operating system, integrated software, any programs installed on the hardware, and/or documentation, shall be subject to license terms and license restrictions applicable to the programs. No other rights are granted to the U.S. Government.

本软件或硬件是为了在各种信息管理应用领域内的一般使用而开发的。它不应被应用于任何存在危险或潜在危险的应用领域,也不是为此 而开发的,其中包括可能会产生人身伤害的应用领域。如果在危险应用领域内使用本软件或硬件,贵方应负责采取所有适当的防范措施, 包括备份、冗余和其它确保安全使用本软件或硬件的措施。对于因在危险应用领域内使用本软件或硬件所造成的一切损失或损害,Oracle Corporation 及其附属公司概不负责。

Oracle 和 Java 是 Oracle 和/或其附属公司的注册商标。其他名称可能是各自所有者的商标。

Intel 和 Intel Xeon 是 Intel Corporation 的商标或注册商标。所有 SPARC 商标均是 SPARC International, Inc 的商标或注册商标,并应按 照许可证的规定使用。AMD、Opteron、AMD 徽标以及 AMD Opteron 徽标是 Advanced Micro Devices 的商标或注册商标。UNIX 是 The Open Group 的注册商标。

本软件或硬件以及文档可能提供了访问第三方内容、产品和服务的方式或有关这些内容、产品和服务的信息。除非您与 Oracle 签订的相 应协议另行规定,否则对于第三方内容、产品和服务,Oracle Corporation 及其附属公司明确表示不承担任何种类的保证,亦不对其承 担仕何责仕。除非您和 Oracle 签订的相应协议另行规定,否则对于因访问或使用第三万内容、产品或服务所造成的仕何损矢、成本或损 害,Oracle Corporation 及其附属公司概不负责。

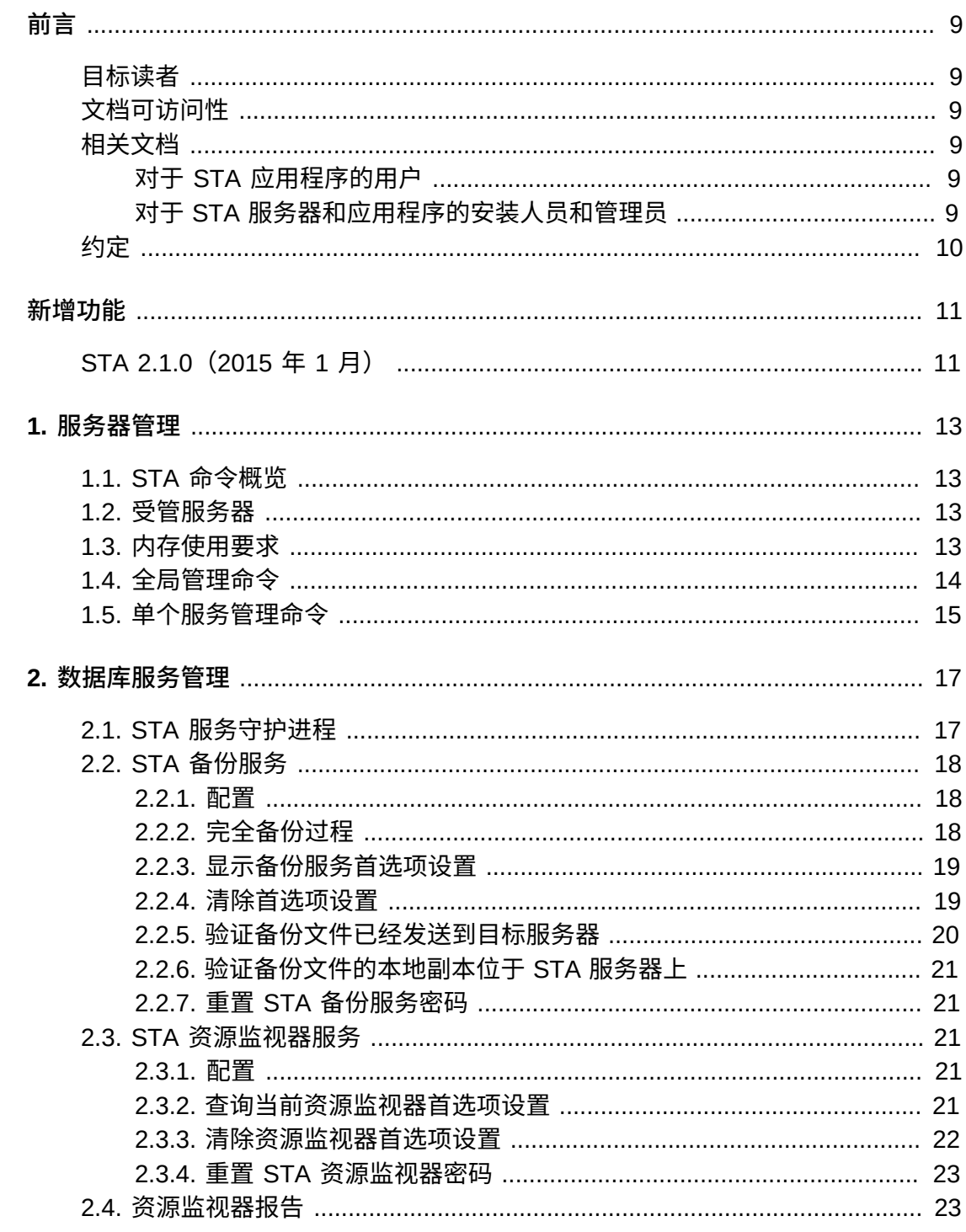

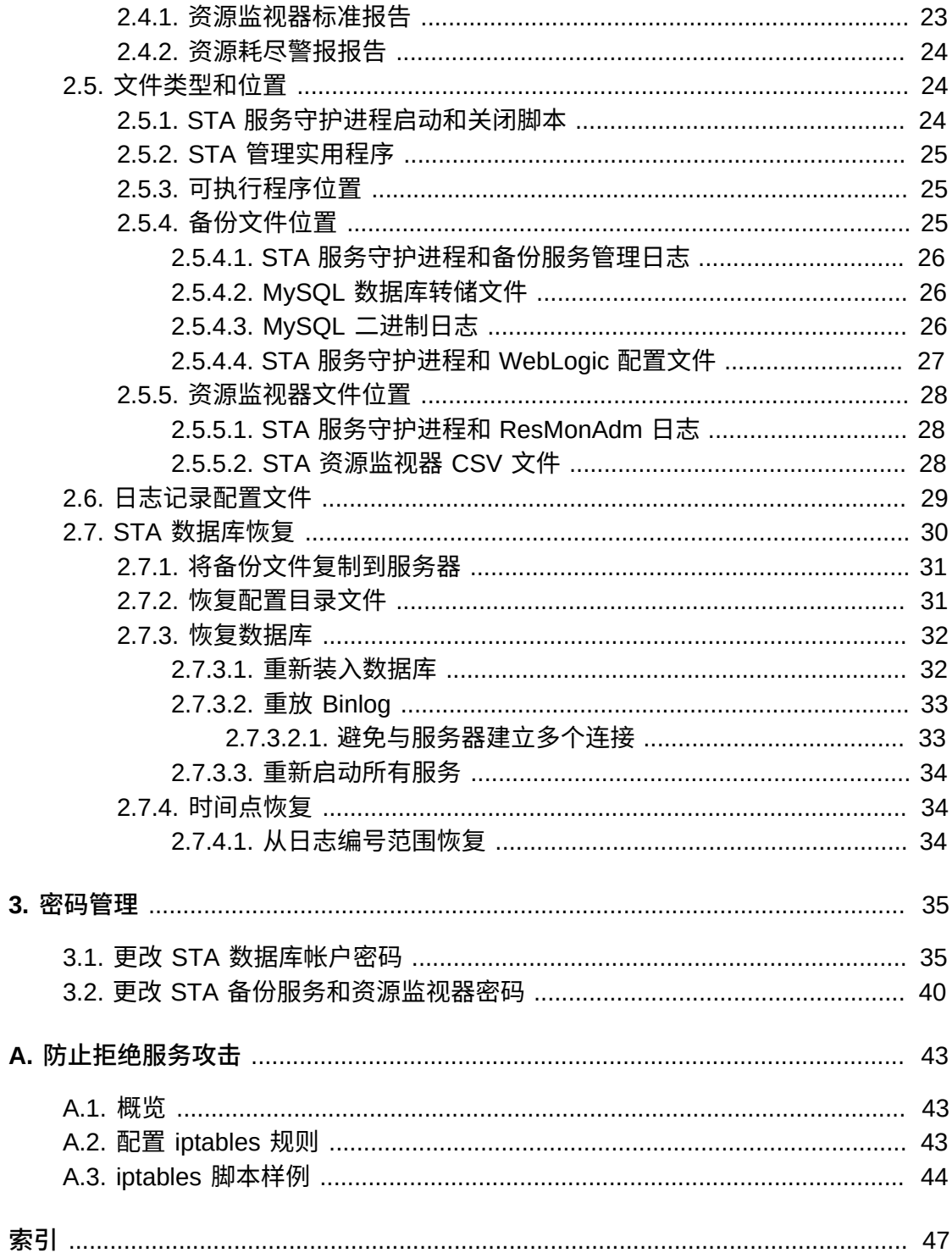

# 表格清单

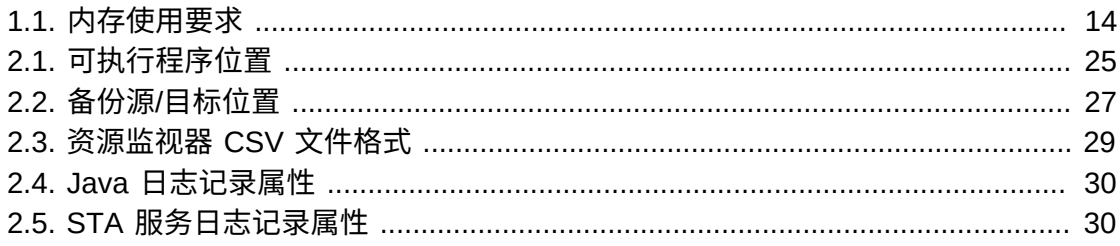

# 示例清单

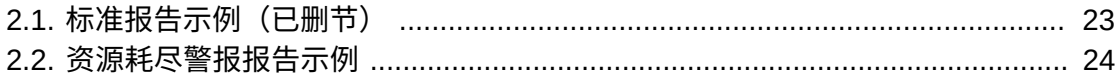

<span id="page-8-0"></span>本文档介绍如何管理 Oracle StorageTek Tape Analytics (STA) 及其所运行的专用服 务器。

# <span id="page-8-1"></span>**目标读者**

本文档面向 Linux 和 STA 管理员。

# <span id="page-8-2"></span>**文档可访问性**

有关 Oracle 对可访问性的承诺,请访问 Oracle Accessibility Program 网站 [http://](http://www.oracle.com/pls/topic/lookup?ctx=acc&id=docacc) [www.oracle.com/pls/topic/lookup?ctx=acc&id=docacc](http://www.oracle.com/pls/topic/lookup?ctx=acc&id=docacc)。

#### **获得 Oracle 支持**

购买了支持服务的 Oracle 客户可通过 My Oracle Support 获得电子支持。有关信息, 请访问 <http://www.oracle.com/pls/topic/lookup?ctx=acc&id=info>;如果您听 力受损,请访问 <http://www.oracle.com/pls/topic/lookup?ctx=acc&id=trs>。

# <span id="page-8-4"></span><span id="page-8-3"></span>**相关文档**

STA 文档集包含以下文档。

### **对于 STA 应用程序的用户**

- 《STA 快速入门指南》-使用此指南可熟悉 STA 应用程序以及用户界面的一些功 能。
- 《STA 用户指南》-使用此指南可了解有关使用所有 STA 应用程序功能(包括显 示板、模板、过滤器、警报、主管报告、逻辑组以及 STA 介质验证)的说明。此指 南还提供有关管理 STA 用户名、电子邮件地址、服务日志以及与受监视磁带库之间 的 SNMP 连接的说明。
- 《STA 屏幕基础指南》-使用此指南可了解有关 STA 用户界面的完整详细信息。 该指南介绍屏幕导航和布局以及图形和表的使用。
- 《STA 数据参考指南》-使用此指南可查看所有 STA 磁带库系统屏幕和数据属性 的定义。

### <span id="page-8-5"></span>**对于 STA 服务器和应用程序的安装人员和管理员**

- 《STA Release Notes》-请在安装和使用 STA 之前阅读此文档。其中包含重要的 发行版信息(包括已知的问题)。此文档包含在 STA 介质包下载中。
- 《STA 要求指南》-使用此指南可了解使用 STA 的最低要求和建议要求。此指 南包括以下要求:磁带库、磁带机、服务器、用户界面、STA 介质验证以及 IBM RACF 访问控制。
- 《STA 安装和配置指南》-使用此指南可制定 STA 安装计划、安装 Linux 操作系 统、安装 STA 应用程序,以及配置 STA 开始监视磁带库。此指南还提供有关升级 到 STA 的新版本的说明。
- 《STA 管理指南》-使用此指南可了解有关 STA 服务器管理任务的信息,例 如,STA 服务配置、数据库备份和恢复以及数据库帐户密码管理。
- 《STA 安全指南》-阅读此文档可了解重要的 STA 安全信息,包括要求、建议以 及常规安全原则。
- 《STA Licensing Information User Manual》一阅读此文档可了解与使用随 STA 产 品分发的第三方技术相关的信息。

# <span id="page-9-0"></span>**约定**

本文档中使用以下文本约定:

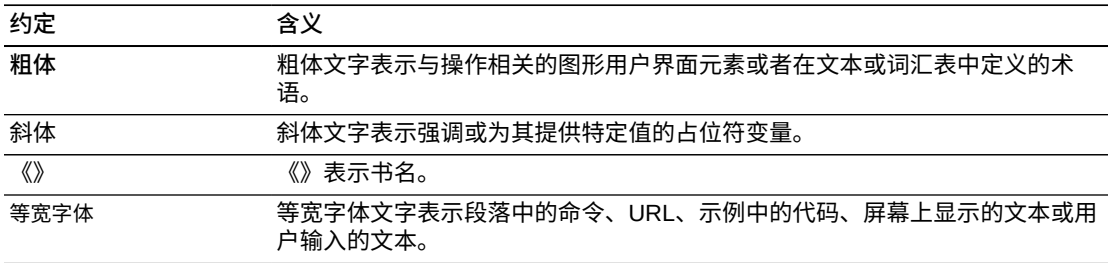

# <span id="page-10-0"></span>新增功能

本部分概述了 StorageTek Tape Analytics 2.1.0 的新增功能和增强功能。

# <span id="page-10-1"></span>**STA 2.1.0(2015 年 1 月)**

有关新增功能和增强功能的详细信息,请参见指定的手册。

#### *《STA 要求指南》***中的说明**

- 新增了磁带库和磁带机建议的固件级别以支持 STA 2.1.0。
- 针对 Oracle 的 StorageTek T10000C 和 T10000D 磁带机支持 TTI 5.50 协议。
- 更新了建议的磁带库和磁带机要求以支持 STA 2.1.0。
- 更新了建议的 STA 服务器配置。

#### *《STA 安装和配置指南》***中的介绍**

- 新增了 STA 2.1.0 安装程序和卸载程序,这些程序可提供以下新功能:
	- Oracle 安装用户和组-专门用于在 STA 服务器上安装和升级 Oracle 产品的 Linux 用户和组。
	- 用户定义的 Oracle 存储主目录位置-可以在任何包含足够空间的文件系统中安装 STA 应用程序和关联的 Oracle 软件。
	- 用户定义的数据库和本地备份位置。
	- Oracle 主产品清单位置-用于跟踪 STA 服务器上安装的 Oracle 产品有关信息的 目录。
	- STA 安装程序和卸载程序无提示模式-允许您绕过图形用户界面并在 XML 属性 文件中提供安装选项。
	- 新增的详细 STA 安装程序和卸载程序日志。
	- 适用于所有 STA 图形安装程序和卸载程序屏幕的上下文相关帮助。
- 其他 Linux RPM 软件包要求-必须安装 *xorg-x11-utils* 软件包才能运行 STA 图 形安装程序。
- WebLogic 管理控制台的默认端口已经更改为 7019 (HTTP) 和 7020 (HTTPS)。如 果您一直在使用以前的默认分配,可能需要将其更改为新分配。
- 新增了针对 STA 和 MySQL 用户名的密码要求。
- 新增了将 STA 1.0.x 和 STA 2.0.x 数据库升级到 STA 2.1.0 的过程。

*《STA 快速入门指南》***中的介绍**

• 无重大更改

*《STA 用户指南》***中的介绍**

• 对以下模板进行了较小的更新,以提供附加信息并提高可用性:

- STA-Complex-Configuration
- STA-Complex-Utilization
- STA-Lib-Configuration
- STA-Drive-MV
- STA-Media-All
- STA-Media-MV-Calibration
- "Media Validation Overview" 屏幕, STA-Default 模板
- 文档更改-已从*《STA 管理指南》*对以下各章进行了重定位。*《STA 用户指南》*现 在介绍可以通过 STA 用户界面执行的所有功能和活动。
	- STA 用户名和电子邮件
	- STA 服务日志
	- 管理 STA 中的 SNMP 连接

*《STA 屏幕基础指南》***中的介绍**

• 无重大更改

*《STA 数据参考指南》***中的介绍**

- 已重新组织了某些屏幕上的属性,以提高可用性。
- 在 CAP、磁带机、升降装置、磁带库、PTP 和机械手的各自屏幕上提供了 "Last Messages" 属性。

*《STA 管理指南》***中的介绍**

- 文档更改-已将以下各章移到*《STA 用户指南》*:
	- 用户和电子邮件
	- 日志记录
	- SNMP 管理

# 1

# **服务器管理**

<span id="page-12-0"></span>可使用 *STA* 命令管理和检验各种 STA 组件的状态。本章包括以下几节:

- [STA 命令概览](#page-12-1)
- [受管服务器](#page-12-2)
- [内存使用要求](#page-12-3)
- [全局管理命令](#page-13-0)
- [单个服务管理命令](#page-14-0)

# <span id="page-12-1"></span>**1.1. STA 命令概览**

*STA* 命令变量分为以下几类:

- 用于启动或关闭整个 STA 环境或者检查整个 STA 环境的状态的命令
- 启动或关闭单个 STA 服务或检查单个 STA 服务的状态的命令。

**注意:**

单个 STA 服务命令仅供参考。不要执行这些命令,除非受到 Oracle 技术支持人员的指示。

<span id="page-12-5"></span>可以随时使用命令 *STA help* 获得有效 *STA* 命令参数列表。

# <span id="page-12-2"></span>**1.2. 受管服务器**

各种 STA 进程分入以下三个受管服务器:

- staUi-STA 用户界面
- staEngine-基本 STA 内部函数
- staAdapter-SNMP 通信

<span id="page-12-4"></span>可以单独管理这些服务器。请参见[第 1.5 节 "单个服务管理命令"](#page-14-0)

# <span id="page-12-3"></span>**1.3. 内存使用要求**

[表 1.1 "内存使用要求"](#page-13-1) 显示了 STA 域服务器、STA 受管服务器和 MySQL 的内存使用 要求。

#### <span id="page-13-1"></span>**表 1.1. 内存使用要求**

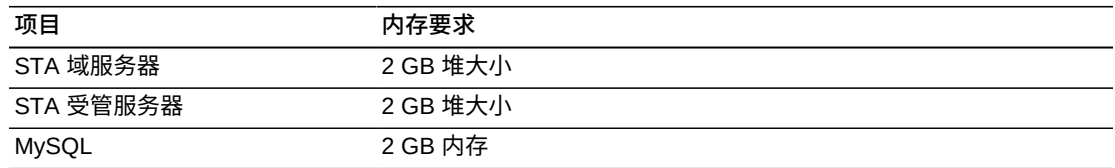

# <span id="page-13-0"></span>**1.4. 全局管理命令**

<span id="page-13-2"></span>可以使用以下 *STA* 命令启动和停止整个 STA 环境并检查其状态。

• *STA start all* 可启动整个 STA 环境。例如:

```
# STA start all
```

```
Starting mysql Service..
mysql service was successfully started
Starting staservd Service.
staservd service was successfully started
Starting weblogic Service......
weblogic service was successfully started
Starting staengine Service.........
staengine service was successfully started
Starting staadapter Service..........
staadapter service was successfully started
Starting staui Service..........
staui service was successfully started
#
```
• *STA stop all* 可停止整个 STA 环境。例如:

#### # **STA stop all**

Stopping the staui service...... Successfully stopped the staui service Stopping the staadapter service...... Successfully stopped the staadapter service Stopping the staengine service...... Successfully stopped the staengine service Stopping the weblogic service...... Successfully stopped the weblogic service Stopping the staservd Service... Successfully stopped staservd service Stopping the mysql service..... Successfully stopped mysql service #

• *STA status all* 可显示整个 STA 环境的状态。例如:

```
# STA status all
```

```
mysql is running
staservd service is running
weblogic service is running
staengine service is running
 .... and the deployed application for staengine is in an ACTIVE state
staadapter service is running
  .... and the deployed application for staadapter is in an ACTIVE state
staui service is running
  .... and the deployed application for staui is in an ACTIVE state
```
# <span id="page-14-0"></span>**1.5. 单个服务管理命令**

可以使用以下 *STA* 命令启动和停止单个 STA 组件或检查这些组件的状态。

```
注意:
```
单个 STA 服务命令仅供参考。仅当受到 Oracle 技术支持人员的指示才使用这些命令。

• *STA start*|*stop*|*status mysql*

启动或停止 MySQL, 或显示其状态。

• *STA start*|*stop*|*status staservd*

启动或停止 STA 服务守护进程, 或显示其状态。

• *STA start*|*stop*|*status weblogic*

启动或停止 WebLogic AdminServer,或显示其状态。

• *STA start*|*stop*|*status staadapter*

启动或停止 staAdapter 受管服务器,或显示其状态。

• *STA start*|*stop*|*status staengine*

启动或停止 staEngine 受管服务器,或显示其状态。

• *STA start*|*stop*|*status staui*

启动或停止 staUi 受管服务器,或显示其状态。

# **数据库服务管理**

<span id="page-16-0"></span>本章详细讲述了各种 STA 服务管理。要首次配置这些服务,请参见*《STA 安装和配 置指南》*。

本章包括以下几节:

- [STA 服务守护进程](#page-16-1)
- [STA 备份服务](#page-17-0)
- [STA 资源监视器服务](#page-20-2)
- [资源监视器报告](#page-22-1)
- [文件类型和位置](#page-23-1)
- [日志记录配置文件](#page-28-0)
- <span id="page-16-2"></span>• [STA 数据库恢复](#page-29-0)

# <span id="page-16-1"></span>**2.1. STA 服务守护进程**

STA 服务守护进程 *staservd* 是连续运行的 Linux 服务,可以管理和运行 STA 备份和 STA 资源监视器服务。STA 备份和 STA 资源监视器服务将作为 STA 服务守护进程内 的单独执行线程来运行。

STA 服务器引导(使用 *STA start all* 命令)时 STA 服务守护进程启动,该服务器 关闭时该守护进程终止。您还可以使用以下命令启动、停止 STA 服务守护进程并检查 其状态:

• 启动 STA 服务守护进程:

**# STA start staservd**

Starting staservd Service...

staservd service was successfully started

- 停止 STA 服务守护进程:
	- **# STA stop staservd**

Stopping the staservd Service...

Successfully stopped staservd service

• 检查 STA 服务守护进程的状态:

#### **# STA status staservd**

staservd service is running

有关 *STA* 命令的更多信息,请参见第 1 章 *[服务器管理](#page-12-0)*

**注:**

<span id="page-17-3"></span>安装 STA 后,STA 服务守护进程启动 STA 备份和 STA 资源监视器服务,但在对这些服务进行 配置后才将其激活。要配置这些服务,请参见*《STA 安装和配置指南》*。

### <span id="page-17-0"></span>**2.2. STA 备份服务**

STA 备份服务是 STA 服务守护进程内运行的多个服务之一。它执行 STA 数据库和关 键配置目录的自动完全备份,将这些文件写入 STA 服务器上的指定位置或者以压缩格 式写入远程服务器。Oracle 建议您配置远程备份服务器。

继续之前,请验证 STA 服务守护进程是否正在运行。请参[见第 2.1 节 "STA 服务守护](#page-16-1) [进程"。](#page-16-1)

- [第 2.2.1 节 "配置"](#page-17-1)
- [第 2.2.2 节 "完全备份过程"](#page-17-2)
- [第 2.2.3 节 "显示备份服务首选项设置"](#page-18-0)
- [第 2.2.4 节 "清除首选项设置"](#page-18-1)
- [第 2.2.5 节 "验证备份文件已经发送到目标服务器"](#page-19-0)
- [第 2.2.6 节 "验证备份文件的本地副本位于 STA 服务器上"](#page-20-0)
- [第 2.2.7 节 "重置 STA 备份服务密码"](#page-20-1)

#### <span id="page-17-5"></span><span id="page-17-1"></span>**2.2.1. 配置**

STA 备份服务使用其管理实用程序 *staservadm* 进行配置,该实用程序位于 */Oracle \_storage\_home/StorageTek\_Tape\_Analytics/common/bin* 中。要配置 STA 备份 服务,请参见*《STA 安装和配置指南》*。

#### <span id="page-17-4"></span><span id="page-17-2"></span>**2.2.2. 完全备份过程**

配置后,STA 备份服务每 24 小时执行一次以下过程:

- 1. 启动以下文件类型的高速转储(也称为*热备份*):
	- MySQL 数据库转储文件
	- MySQL 二进制日志文件
	- STA 服务守护进程和 STA WebLogic 配置文件
	- STA 服务守护进程和 STA 备份服务管理日志
- 2. 将转储文件传输到指定的备份主机
- 3. 从 STA 服务器中删除前一日的完全转储文件
- <span id="page-18-0"></span>4. 将当日转储文件的副本写入 STA 服务器上的 */sta\_db\_backup/local* 目录。

#### **2.2.3. 显示备份服务首选项设置**

1. 显示当前首选项设置的状态。

```
# ./staservadm –Q
```

```
Contacting daemon...connected.
Querying Preferences.
 Current STA Backup Service Settings:
  Configured [yes]
  File Transfer -S [SCP]
   Full Backup –T [11:00]
  Sleep Interval -i [350 sec]
  Backup Hostname -s [stabaksvr]
  Backup Username -u [stabck]
  Backup Password -p [*******]
   Backup Directory –d [/home/stabck/STAbackups]
   Database Username –U [stadba]
   Database Password –P [*********]
```
2. 如果 *Configured* 字段为 [no],则备份服务正在 "idle" 模式下运行,将不执行任 何备份。必须提供适当的配置设置;有关详细信息,请参见*《STA 安装和配置指 南》*。

# <span id="page-18-1"></span>**2.2.4. 清除首选项设置**

1. 清除当前首选项设置。

```
# ./staservadm –C
```

```
Contacting daemon...connected.
Clearing Preferences.
Done.
 Current STA Backup Service Settings:
  Configured [no]
  File Transfer -S [SCP]
   Full Backup –T [00:00]
  Sleep Interval -i [300 sec]
   Backup Hostname –s []
   Backup Username –u []
   Backup Password –p []
   Backup Directory –d []
   Database Username –U []
   Database Password –P []
```
2. 备份服务将不再进行配置并且将返回到 "idle" 状态。现在可以提供新设置,有关详 细信息,请参见*《STA 安装和配置指南》*。

### <span id="page-19-1"></span><span id="page-19-0"></span>**2.2.5. 验证备份文件已经发送到目标服务器**

验证文件已经成功发送到目标服务器:

- 检查 STA 服务器上的日志。
- 登录到目标备份服务器并列出备份目录的内容。
- 1. 以系统 root 用户身份登录到 STA 服务器。
- 2. 更改为 STA 数据库备份日志目录。

# **cd /***sta\_logs***/db/backups**

3. 搜索 *staservd.log.0* 文件中的以下字符串:"INFO: done. Database dump completed"。此文件注册备份服务配置实用程序的活动。

#### # **grep "INFO: done.Database dump completed" staservd.log.0**

INFO: done. Database dump completed, file located at /dbbackup/local/20130721\_133755.stafullbackup.sql INFO: done. Database dump completed, file located at /dbbackup/local/20130722\_133755.stafullbackup.sql INFO: done. Database dump completed, file located at /dbbackup/local/20130723\_133755.stafullbackup.sql INFO: done. Database dump completed, file located at /dbbackup/local/20130724\_133755.stafullbackup.sql

#### 4. 登录到目标备份服务器。

5. 列出数据库备份目录中的文件。

在此示例中,目录 */backups/tbivb01* 已在之前进行了设置来从 STA 服务器 "tbivb01" 接收备份文件。

# **ls –1 /backups/tbivb01**

```
0.stadb-bin.000023.gz
0.stadb-bin.000024.gz
0.stadb-bin.000026.gz
0.stadb-bin.000027.gz
20130723_133755.stadb-bin.000023.gz
20130723_133755.conf.zip.gz
20130723_133755.fmwconfig.zip.gz
20130723_133755.stadb-bin.000025.gz
20130723_133755.stadb-bin.000026.gz
20130723_133755.stafullbackup.sql.gz
```
#### <span id="page-20-5"></span><span id="page-20-0"></span>**2.2.6. 验证备份文件的本地副本位于 STA 服务器上**

通过列出 */sta\_db\_backup/local* 目录中的文件验证最新备份文件的副本已经保存在 STA 服务器本地。例如:

# **ls –l /dbbackup/local**

20130721\_133755.conf.zip 20130721\_133755.fmwconfig.zip 20130721\_133755.stafullbackup.zip

所列文件的名称格式为 *YYYYMMDD\_HHMMSS.filename.zip*。

#### **2.2.7. 重置 STA 备份服务密码**

<span id="page-20-7"></span>请参见第 3 章 *[密码管理](#page-34-0)*。

# <span id="page-20-2"></span><span id="page-20-1"></span>**2.3. STA 资源监视器服务**

STA 资源监视器服务监视和报告 STA 服务器资源,包括数据库表空间和磁盘卷空 间、日志记录卷磁盘空间和物理内存使用情况。

可以为每个资源设置使用高水位标志 (high watermark, HWM)。高水位标志是一个阈 值,在此处将发出警报。达到或超过该阈值时,将在标准每日资源报告中记录一条警 报并可以选择将该警报通过电子邮件发送给一个或多个指定收件人。

例如,如果将数据库表空间 HWM 设置为 60%,当 STA 资源监视器检测到 STA 应用 程序已经使用了最大允许数据库表空间的 60% 或更多时,它会开启表空间警报并向指 定收件人发送电子邮件。此外,如果开启 nag 模式,资源监视器会在其每次扫描系统 时发送警报电子邮件。

- [第 2.3.1 节 "配置"](#page-20-3)
- [第 2.3.2 节 "查询当前资源监视器首选项设置"](#page-20-4)
- [第 2.3.3 节 "清除资源监视器首选项设置"](#page-21-0)
- [第 2.3.4 节 "重置 STA 资源监视器密码"](#page-22-0)

#### <span id="page-20-8"></span><span id="page-20-3"></span>**2.3.1. 配置**

STA 资源监视器服务使用其管理实用程序 *staresmonadm* 进行配置,该实用程序位 于 */Oracle\_storage\_home*/*StorageTek\_Tape\_Analytics/common/bin* 中。要配置 STA 资源监视器服务,请参见*《STA 安装和配置指南》*。

#### <span id="page-20-6"></span><span id="page-20-4"></span>**2.3.2. 查询当前资源监视器首选项设置**

输入以下命令来查询首选项设置的当前状态:

# **./staresmonadm –Q**

如果 "Configured" 字段为 "no",则资源监视器服务正在 "idle" 模式下运行,既不监视 资源也不发送报告。将需要配置服务器;有关详细信息,请参见*《STA 安装和配置指 南》*。

配置的 STA 资源监视器服务的输出示例:

```
# ./staresmonadm –Q
```

```
Contacting daemon...connected.
Querying Preferences.
 Current STA Resource Monitor Service Settings:
   Configured [yes]
   Send Reports –T [13:00]
 Sleep Interval –i [600 sec]
 Alert Nagging –n [on]
  Altric wayying<br>DB Username – U [sta_dba]<br>DB Password – P [**********]
 DB Password –P [*********]
 DB Tablespace hwm –t [65%]
 DB Backup hwm (/dbbackup) –b [65%]
 DB Data hwm (/dbdata) –d [65%]
 Log Volume hwm (/var/log/tbi) –l [65%]
 Root Volume hwm (/) –z [70%]
 Tmp Volume hwm (/tmp) –x [80%]
 System Memory hwm –m [75%]
 Email 'From:' –f [StaResMon@localhost]
 Email 'To:' –r [john.doe@company.com]
 Email 'Subject:' –s [STA Resource Monitor Report]
 Output File –o [/var/log/tbi/db/staresmon.csv]
```
### <span id="page-21-1"></span><span id="page-21-0"></span>**2.3.3. 清除资源监视器首选项设置**

输入以下命令来清除当前首选项设置:

```
# ./staresmonadm –C
```
资源监视器服务将不再进行配置并且将返回到 "idle" 状态。现在可以提供新设置,有 关详细信息,请参见*《STA 安装和配置指南》*。例如:

```
# ./staresmonadm –C
```

```
Contacting daemon...connected.
Clearing Preferences.
Done.
 Current STA Resource Monitor Service Settings:
   Configured [no]
   Send Reports –T [00:00]
 Sleep Interval –i [300 sec]
 Alert Nagging –n [off]
  DB Username – U []<br>DB Password – P []
 DB Password –P []
 DB Tablespace hwm –t [–1%]
 DB Backup hwm (/dbbackup) –b [–1%]
 DB Data hwm (/dbdata) –d [–1%]
 Log Volume hwm (/var/log/tbi) –l [–1%]
 Root Volume hwm (/) –z [–1%]
 Tmp Volume hwm (/tmp) –x [–1%]
 System Memory hwm –m [–1%]
 Email 'From:' –f [StaResMon@localhost]
 Email 'To:' –r []
```
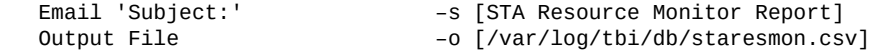

## **2.3.4. 重置 STA 资源监视器密码**

<span id="page-22-5"></span>请参见第 3 章 *[密码管理](#page-34-0)*

# <span id="page-22-1"></span><span id="page-22-0"></span>**2.4. 资源监视器报告**

资源监视器报告将使用 STA 资源监视器服务管理实用程序 *staresmonadm* 进行配置。 要配置 STA 资源监视器服务,请参见*《STA 安装和配置指南》*。

资源监视器可以生成两个不同报告:

- [第 2.4.1 节 "资源监视器标准报告"](#page-22-2)
- [第 2.4.2 节 "资源耗尽警报报告"](#page-23-0)

#### <span id="page-22-4"></span><span id="page-22-2"></span>**2.4.1. 资源监视器标准报告**

资源监视器标准报告大约在 *staresmonadm –T* 选项指定的时间一天发送一次。如果 您没有设置时间,将在午夜第一次扫描时发送报告。报告将发送到您配置此服务时指 定的电子邮件收件人。

报告提供以下服务器资源的数据。如果这些资源中的任何资源超过了高水位标志阈 值,报告中将显示警报。

- 数据库表空间和卷
- 日志记录、备份和根卷
- 临时目录
- 系统内存使用情况

**注:**

报告的值依赖于挂载点。如果多个受监视项共享同一挂载点,这些项的报告值将相同。

#### <span id="page-22-3"></span>**示例 2.1. 标准报告示例(已删节)**

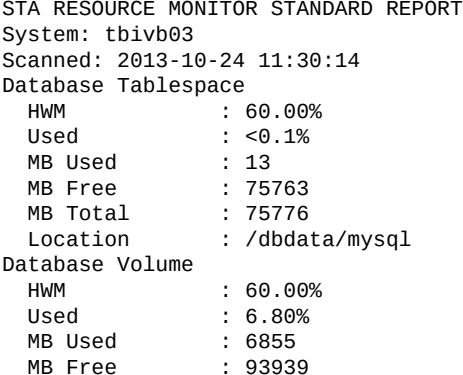

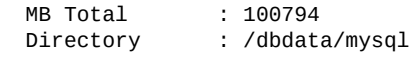

#### <span id="page-23-4"></span>...

#### <span id="page-23-0"></span>**2.4.2. 资源耗尽警报报告**

如果 *staresmonadm* 警报 nag 模式 (*–n*) 选项设置为 "on",将在每次扫描后发送资源 耗尽警报报告。如果 nag 模式为 "off",则仅在标准报告中显示警报。

每次扫描之间的时间间隔由 "Sleep Interval" (*–ɪ*) 属性确定,报告将发送到您配置此服 务时指定的电子邮件收件人。报告中提供了建议来帮助解决指示的问题。

#### <span id="page-23-3"></span>**示例 2.2. 资源耗尽警报报告示例**

STA RESOURCE DEPLETION REPORT System: server01 Scanned: 2013-10-24 11:34:47 \*\*\*\*\*\*\*\*\*\*\*\*\*\*\*\*\*\*\*\*\*\*\*\*\*\*\*\*\*\*\*\*\*\*\*\*\*\*\*\*\*\*\*\*\*\*\*\*\*\*\*\*\*\*\*\*\*\*\*\* \* A L E R T S \* \*\*\*\*\*\*\*\*\*\*\*\*\*\*\*\*\*\*\*\*\*\*\*\*\*\*\*\*\*\*\*\*\*\*\*\*\*\*\*\*\*\*\*\*\*\*\*\*\*\*\*\*\*\*\*\*\*\*\*\* ================================================== ALERT – Low System Physical Memory ================================================== Physical memory usage has exceeded threshold value!<br>HWM [1.00%] HWM [1.00%]<br>Used [48.24% [48.24%] (!)<br>[7757] MB Used<br>MB Free MB Free [8324]<br>MB Total [16080  $[16080]$  Hostname [server01] Recommendations: 1) Shutdown unneeded processes. 2) Under Linux, try releasing unused caches using commands: # free –m # sync # /sbin/sysctl –q vm.drop\_caches=3 # free –m 3) Install additional memory.

# <span id="page-23-1"></span>**2.5. 文件类型和位置**

<span id="page-23-6"></span>STA 服务包含可执行脚本、包含服务器和客户机应用程序的 Java jar 文件、配置文 件、转储文件、日志记录文件和累积数据文件。本节介绍了它们的用途和位置。

- [第 2.5.1 节 "STA 服务守护进程启动和关闭脚本"](#page-23-2)
- [第 2.5.2 节 "STA 管理实用程序"](#page-24-0)
- [第 2.5.3 节 "可执行程序位置"](#page-24-1)
- [第 2.5.4 节 "备份文件位置"](#page-24-2)
- [第 2.5.5 节 "资源监视器文件位置"](#page-27-0)

#### <span id="page-23-5"></span><span id="page-23-2"></span>**2.5.1. STA 服务守护进程启动和关闭脚本**

STA 服务守护进程启动和关闭脚本 *staservd* 以及系统运行级别符号链接位于以下目 录中。此脚本及其关联符号链接由 STA 安装程序创建。

*/etc/init.d/staservd*-主启动和关闭脚本

*/etc/rc0.d/K04staservd*-用于系统关闭的符号链接

*/etc/rc1.d/K04staservd*-用于系统关闭的符号链接

*/etc/rc2.d/S96staservd*-用于系统启动的符号链接

*/etc/rc3.d/S96staservd*-用于系统启动的符号链接

*/etc/rc4.d/S96staservd*-用于系统启动的符号链接

*/etc/rc5.d/S96staservd*-用于系统启动的符号链接

*/etc/rc6.d/K04staservd*-用于系统关闭的符号链接

#### <span id="page-24-5"></span><span id="page-24-0"></span>**2.5.2. STA 管理实用程序**

STA 备份服务管理实用程序 *staservadm* 是一个 Perl 脚本,其调用 *oracle.tbi .serveradm.jar* 文件中包含的名为 *ServerAdm* 的 Java 客户机应用程序。有关更多 信息,请参见[第 2.2 节 "STA 备份服务"](#page-17-0)。

STA 资源监视器管理实用程序 *staresmonadm* 是一个 Perl 脚本,其调用 *oracle .tbi.resmonadm.jar* 文件中包含的名为 *StaResMonAdm* 的 Java 客户机应用程 序。*StaResMonAdm* 是一个 RMI 客户机,其与 STA 服务守护进程通信来设置和重置 运行时首选项。有关更多信息,请参见[第 2.3 节 "STA 资源监视器服务"](#page-20-2)。

#### <span id="page-24-6"></span>**2.5.3. 可执行程序位置**

[表 2.1 "可执行程序位置"](#page-24-3) 列出了可执行程序及其位置。

#### <span id="page-24-3"></span><span id="page-24-1"></span>**表 2.1. 可执行程序位置**

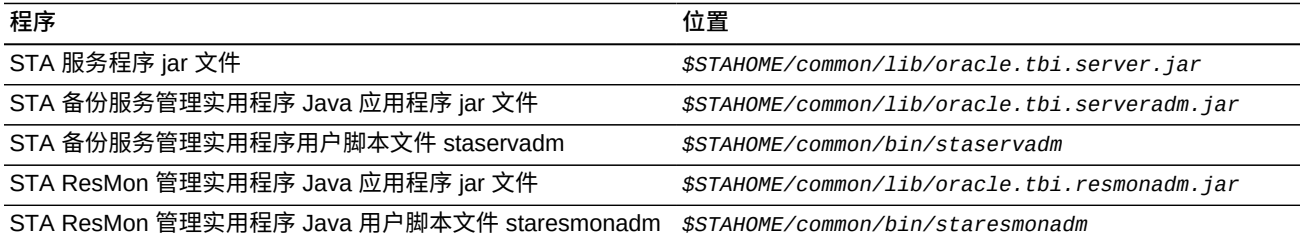

#### 其中:

<span id="page-24-2"></span>*\$STAHOME* =*/Oracle\_storage\_home/StorageTek\_Tape\_Analytics*

#### <span id="page-24-4"></span>**2.5.4. 备份文件位置**

STA 数据库备份包括以下类型的文件:

• [STA 服务守护进程和备份服务管理日志](#page-25-0)

- [MySQL 数据库转储文件](#page-25-1)
- [MySQL 二进制日志](#page-25-2)
- <span id="page-25-0"></span>• [STA 服务守护进程和 WebLogic 配置文件](#page-26-0)

#### <span id="page-25-4"></span>**2.5.4.1. STA 服务守护进程和备份服务管理日志**

这些文件记录 STA 服务守护进程服务器 *STAServer* 及其备份服务配置实 用程序 *ServerAdm* 的活动。管理日志是最多 10 个日志文件的集合,每个 文件大小最大 1.0 MB。日志文件名的格式为 *\*.log.N*,其中 *N* 是日志编号 (*staservd.log.0*、*staservadm.log.0*、*staservd.log.1* 等)。

这些日志会轮转,从而当 *staservd.log.9* 已经写满时将重用日志文件 *#1*。活动的日 志文件始终为 *#0* (*staservd.log.0*)。日志 *#0* 写满时,其重命名为日志 *#1*,新日志 *#0* 将开始。默认情况下,STAServer 和 ServerAdm 日志位于以下目录中:

*/STA\_logs/db/backups*

*STA\_logs* 的默认位置为 */var/log/tbi*。

日志位置和内部格式(简单 ASCII 文本或 XML 标记)由位于以下位置的日志记录属 性文件 *staservd.log.props* 和 *staservadm.log.props* 控制:

*\$STAHOME/common/conf/staservd.log.props*

*\$STAHOME/common/conf/staservadm.log.props*

其中:

*\$STAHOME* =*/Oracle\_storage\_home/StorageTek\_Tape\_Analytics*

#### <span id="page-25-5"></span><span id="page-25-1"></span>**2.5.4.2. MySQL 数据库转储文件**

MySQL 数据库转储文件是数据库方案和数据内容的实时快照。STA 备份服务执行以 下操作:

- 1. 对本节中讨论的文件类型每 24 小时启动一次高速转储(有时称为*热备份*)。
- 2. 将最新转储文件传输到指定的备份主机。
- 3. 从本地备份目录中删除前一日的完全转储文件。
- 4. 将当日转储文件的副本写入本地备份目录。

<span id="page-25-3"></span>默认情况下,STA 备份服务将其本地转储文件和增量 binlog 文件放入 */sta\_db \_backup/local* 目录中,格式为 *YYYYMMDD\_HHMMSS.filename.sql*。

#### <span id="page-25-2"></span>**2.5.4.3. MySQL 二进制日志**

术语*增量转储*是指 MySQL 二进制日志 (binary log, binlog),其记录导致会对数据库进 行更改的所有事务。STA 备份服务将 binlog 视为主数据库转储之后的增量备份。

STA 增量备份包含自上次完全转储以来生成的所有二进制日志。通过重放 binlog,可 以将数据库恢复到日志中记录的最后事务的状态。恢复操作包括装入最新转储文件, 然后按顺序重放在最新数据库转储后生成的所有 MySQL binlog。

备份 binlog 包含生成自最新完全转储以来创建的所有 binlog 的列表,然后将这些日志 中的每个日志(除了当前日志,因为其仍处于打开状态)传输到备份服务器。

备份二进制日志命名格式为 *YYYYMMDD\_HHMMSS.stadb–bin.log\_sequence\_number*。

MySQL 二进制日志位置在 MySQL 设置文件 */etc/my.cnf* 中定义。该位置当前设置 为:

*/STA\_logs/db*

备份 binlog 文件的本地副本位于:

*/sta\_db\_backup/local*

将使用 MySQL 命令 *PURGE BINARY LOGS BEFORE NOW()* 清除成功传输到备份服务 器的所有 binlog(最新 binlog 除外)。从而,最新 binlog 和当日的完全备份文件仍位 于服务器上。

**注意:**

<span id="page-26-2"></span>从不手动删除 binlog 文件。

#### <span id="page-26-0"></span>**2.5.4.4. STA 服务守护进程和 WebLogic 配置文件**

除了恢复 STA 应用程序数据库所需的文件外,STA 备份服务还备份 STA WebLogic 配置文件以及该文件自己的 STA 服务守护进程配置文件。备份是相应配置目录中的所 有文件和目录的递归备份。

执行完全 STA 数据库转储后每 24 小时执行一次配置文件备份。备份文件名称格式为 *YYYYMMDD\_HHMMSS.filename.zip.gz*。

这些备份的源和目标位置显示在[表 2.2 "备份源/目标位置"](#page-26-1) 中:

#### <span id="page-26-1"></span>**表 2.2. 备份源/目标位置**

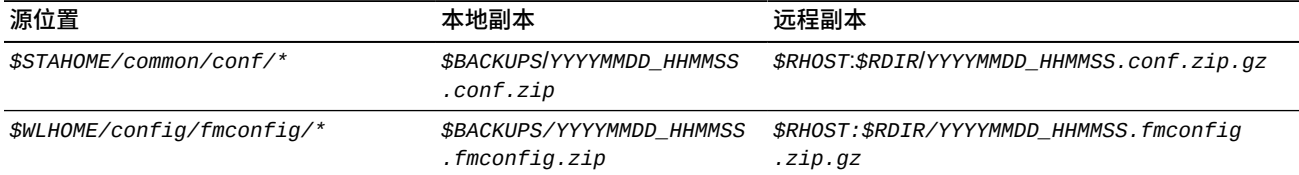

其中:

*\$STAHOME* = */Oracle\_storage\_home/StorageTek\_Tape\_Analytics*

*\$WLHOME* = */Oracle\_storage\_home/Middleware/user\_projects/domains/TBI*

*\$BACKUPS* =*/dbdata/mysql/backups*

*\$RHOST* = 备份服务器 IP 地址或名称

*\$RDIR* = 备份服务器上的目录

#### <span id="page-27-5"></span><span id="page-27-0"></span>**2.5.5. 资源监视器文件位置**

监视操作中涉及两种文件:

- [STA 服务守护进程和 ResMonAdm 日志](#page-27-1)
- [STA 资源监视器 CSV 文件](#page-27-2)

#### <span id="page-27-3"></span><span id="page-27-1"></span>**2.5.5.1. STA 服务守护进程和 ResMonAdm 日志**

这些文件记录 STA 服务守护进程和资源监视器管理实用程序 *staresmonadm* 的活动。这些日志是最多 10 个日志文件的集合,每个文件大小 最大 1.0 MB。日志文件名的格式为 *\*.log.N*,其中 *N* 是日志编号 (*staservd.log.0*、*staservadm.log.0*、*staservd.log.1* 等)。

这些日志会轮转,从而当 *staservd.log.9* 已经写满时将重用日志文件 *#1*。活动的 日志文件始终为 *#0* (*staservd.log.0*)。日志 *#0* 写满时,其重命名为日志 *#1*,新日 志 *#0* 将开始。默认情况下,STA 服务、STA ResMon 和 STA ResMonAdm 日志都位 于:

*/STA\_logs/db/backups*

日志位置和内部格式(简单 ASCII 文本或 XML 标记)由位于以下位置的日志记录属 性文件 *staservd.log.props* 和 *staresmonadm.log.props* 控制:

*\$STAHOME/common/conf/staservd.log.props*

*\$STAHOME/common/conf/staresmonadm.log.props*

其中:

<span id="page-27-2"></span>*\$STAHOME* =*/Oracle\_storage\_home/StorageTek\_Tape\_Analytics*

#### <span id="page-27-4"></span>**2.5.5.2. STA 资源监视器 CSV 文件**

每次 ResMon 扫描系统时,它将收集的值写出到逗号分隔值 (comma-separatedvalue, CSV) 文件, 默认情况下该文件位于:

*/STA\_logs/db/staresmon.csv*

Excel 和 MySQL 等程序可以装入此数据文件并使用基于时间的值执行各种分析和图形 功能(例如,资源耗尽趋势分析)。

**注:**

ResMon CSV 文件不会被 STA 备份服务清除、滚动或备份。

staresmon.csv 中的每个记录表示一次系统扫描。21 列记录的格式显示[在表 2.3 "资源](#page-28-1) [监视器 CSV 文件格式"](#page-28-1) 中。

#### <span id="page-28-1"></span>**表 2.3. 资源监视器 CSV 文件格式**

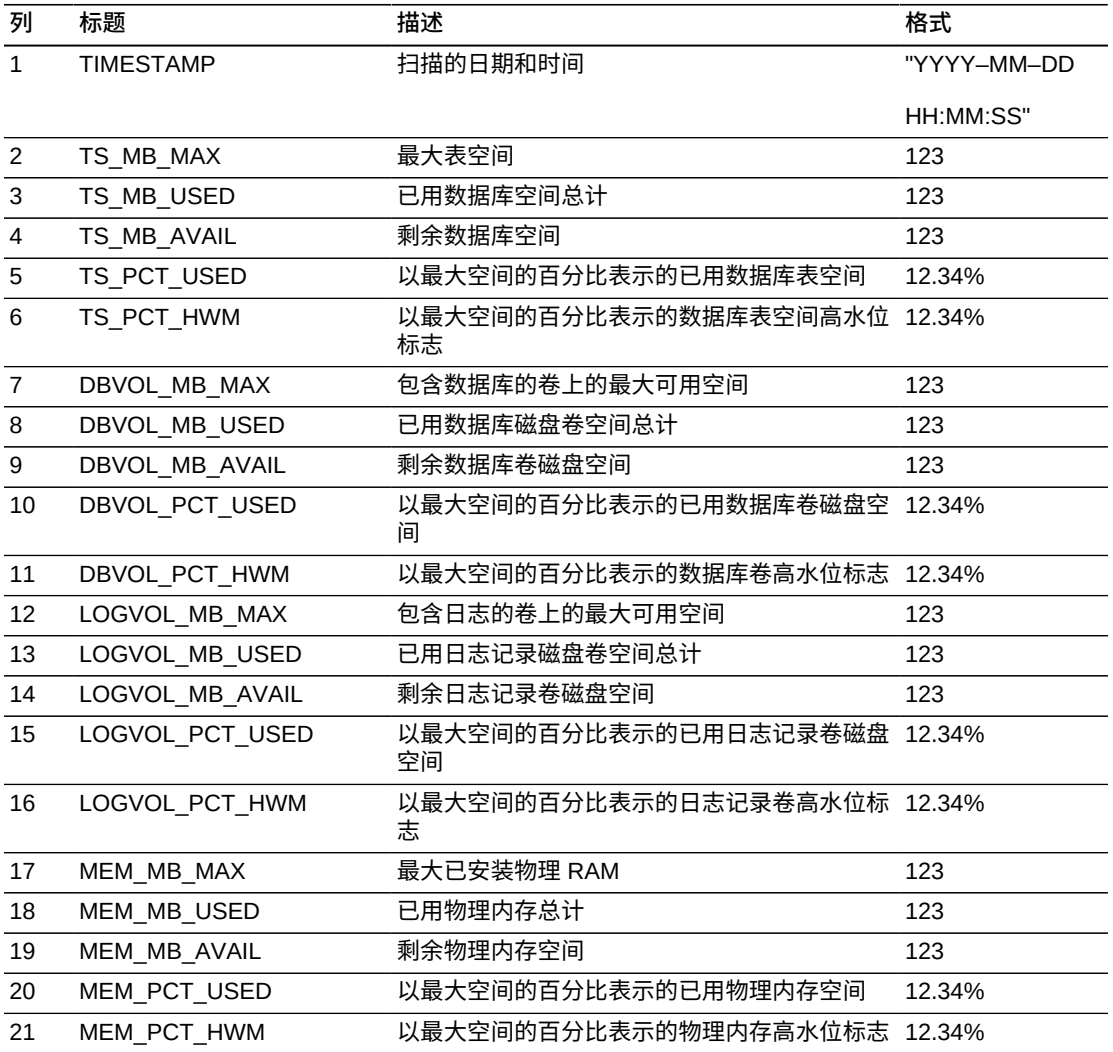

# <span id="page-28-0"></span>**2.6. 日志记录配置文件**

<span id="page-28-2"></span>对 STA 服务守护进程、备份服务、备份服务管理实用程序和 STA 资源监视器实用程 序的日志记录由位于以下位置的日志记录配置文件进行控制:

*\$STAHOME/common/conf/staservd.log.props*

*\$STAHOME/common/conf/staservadm.log.props*

*\$STAHOME/common/conf/staresmonadm.log.props*

其中, \$STA\_HOME 是在 STA 安装过程中指定的 STA 主目录位置; 有关详细信息, 请 参见*《STA 安装和配置指南》*。

日志记录文件内容和格式由这些文件中的 Java Log Manage 属性控制。[表 2.4 "Java](#page-29-1) [日志记录属性"](#page-29-1) 汇总了这些属性。有关更多详细信息,请参见以下站点的 Oracle Java SE 文档:

<http://docs.oracle.com/en/java/>

#### <span id="page-29-1"></span>**表 2.4. Java 日志记录属性**

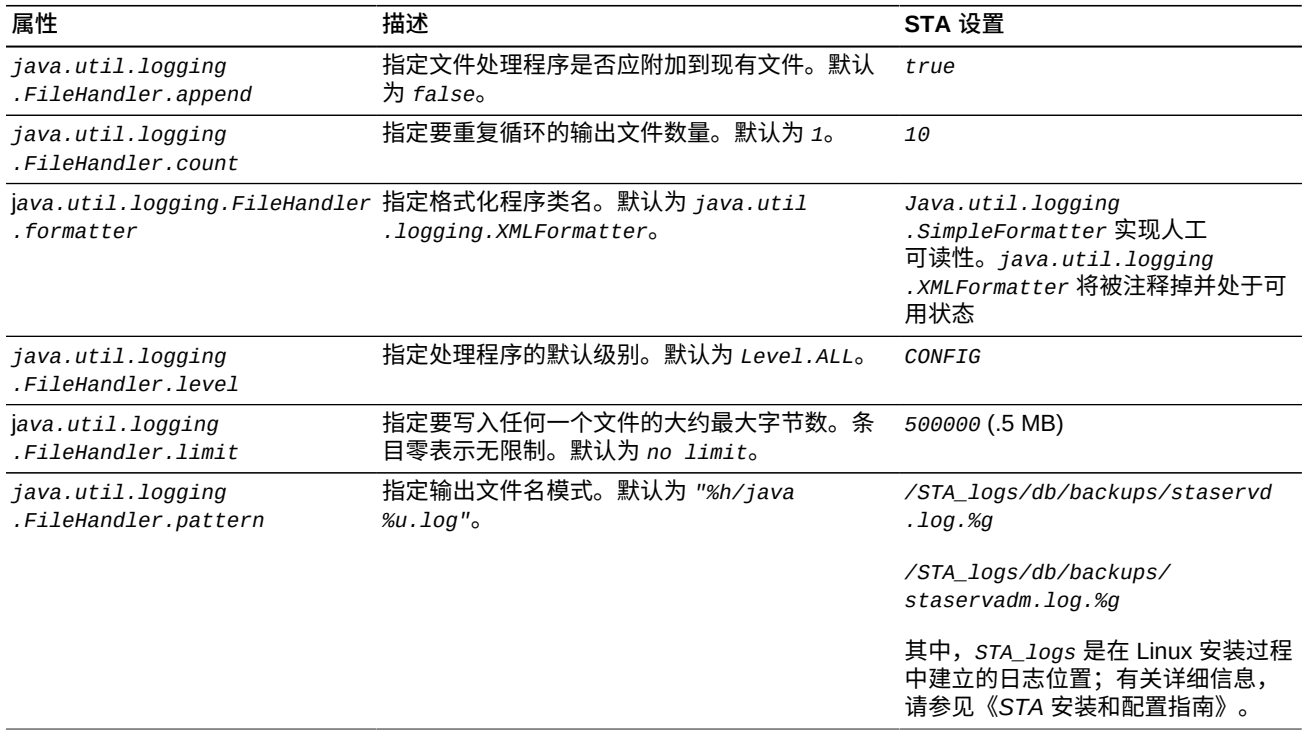

日志级别由这些文件中的 STA 日志记录属性控制[。表 2.5 "STA 服务日志记录属性"](#page-29-2) 汇 总了这些属性。

#### <span id="page-29-2"></span>**表 2.5. STA 服务日志记录属性**

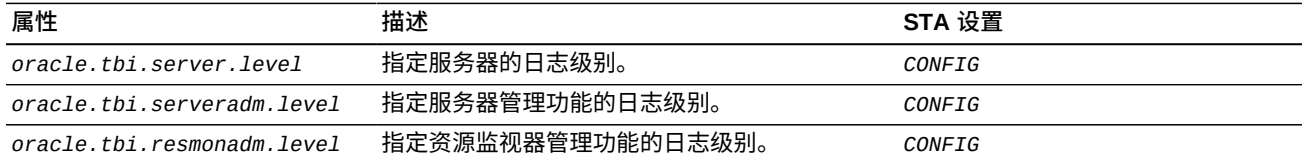

# <span id="page-29-0"></span>**2.7. STA 数据库恢复**

<span id="page-29-3"></span>STA 数据库恢复过程包括装入最新的完全数据库转储,然后重放紧跟在该转储之后的 所有二进制日志。

备份服务器目录中存在不同备份文件集。例如:

# **cd /data/stabackups**

# **ls –1**

20130721\_133755.conf.zip.gz 20130721\_133755.fmwconfig.zip.gz 20130721\_133755.stadb-bin.000024.gz 20130721\_133755.stafullbackup.sql.gz 20130722\_133755.conf.zip.gz 20130722\_133755.fmwconfig.zip.gz 20130722\_133755.stadb-bin.000024.gz 20130722\_133755.stafullbackup.sql.gz 20130723\_133755.conf.zip.gz 20130723\_133755.fmwconfig.zip.gz 20130723\_133755.stadb-bin.000021.gz 20130723\_133755.stadb-bin.000022.gz 20130723\_133755.stadb-bin.000023.gz 20130723\_133755.stadb-bin.000024.gz 20130723\_133755.stafullbackup.sql.gz

文件名时间戳格式为 *YYYYMMDD\_HHMMSS*。装入完全转储后,会将具有相同日期标记的 所有二进制日志重放到数据库中。

此处讨论了以下管理任务:

- [第 2.7.1 节 "将备份文件复制到服务器"](#page-30-0)
- [第 2.7.2 节 "恢复配置目录文件"](#page-30-1)
- [第 2.7.3 节 "恢复数据库"](#page-31-0)
- [第 2.7.4 节 "时间点恢复"](#page-33-1)

### <span id="page-30-0"></span>**2.7.1. 将备份文件复制到服务器**

使用此过程可将备份文件复制到 STA 服务器。

1. 将一天的完整文件集复制回 STA 服务器。

Oracle 建议将所有内容都复制到 */tmp* 目录。例如,假定在服务器 *sta .server.com* 上安装了 STA 并且您当前登录到了备份服务器。

# **scp 20130723\*.\* sta.server.com:/tmp/.**

Password:

- 2. 以 root 用户身份登录到 STA。
- 3. 解压缩 \*.gz 文件。例如:
	- # **cd /tmp**

```
# gunzip 20130723*.*.gz
```
#### <span id="page-30-1"></span>**2.7.2. 恢复配置目录文件**

使用此过程可恢复配置目录文件。

1. 停止所有 STA 进程。然后,仅重新启动 MySQL 服务器。

```
# STA stop all
```
- # **STA start mysql**
- 2. 解压缩 STAServer 和 STA 服务守护进程配置目录。

zip 文件是使用完整目录路径创建的,从而您可以恢复或覆盖现有文件。通过 *unzip* 命令,您可以使用 *–d* 选项重新达到恢复路径的根目录。使用其他选项可以 进行更多控制,例如选择性替换。

对于全新恢复,您应该完全替换现有配置目录;但是需要首先备份原始配置目录。 例如:

- # cd *\$WLSHOME*
- # zip –vr fmwconfig.orig.zip fmwconfig
- # rm –rf fmwconfig
- # cd /tmp
- # unzip –X –d/ 20130723\_133755.fmwconfig.zip
- # cd *\$STAHOME*/common
- # zip –vr conf.orig.zip conf
- # rm –rf conf
- # cd /tmp
- # unzip –X –d/ 20130723\_133755.conf.zip

#### 其中:

*\$WLSHOME* =*/Oracle\_storage\_home/Middleware/user\_projects/domains/TBI/ config*

<span id="page-31-0"></span>*\$STAHOME* =*/Oracle\_storage\_home/StorageTek\_Tape\_Analytics*

#### **2.7.3. 恢复数据库**

以 MySQL root 用户身份执行以下命令。

#### <span id="page-31-1"></span>**2.7.3.1. 重新装入数据库**

重新装入数据库:

1. 清除存在的任何残余 stadb 数据库。例如:

```
# mysql –uroot –p –e 'drop database stadb;'
```
Password:

2. 装入最新的完全转储。这将创建方案并安装所有数据。例如:

# mysql –uroot –p –e 'source 20130723\_133755.stafullbackup.sql;'

Password:

#### <span id="page-32-0"></span>**2.7.3.2. 重放 Binlog**

重放 binlog:

1. 运行每个增量转储 (binlog),从最新到最旧:

如果要在 MySQL 服务器上执行多个二进制日志,最安全的方法是使用与该服务器 的单个连接处理所有日志并使用单个 MySQL 进程执行所有二进制日志的内容。

例如:

- # mysqlbinlog 20130723\_133755.sta-binlog.000021 /
- > 20130723\_133755.sta-binlog.000022 /
- > 20130723\_133755.sta-binlog.000023 /
- > 20130723\_133755.sta-binlog.000024 |mysql –u root –p

另一种方法是将所有日志串联到单个文件中,然后处理该文件:

- # mysqlbinlog 20130723\_133755.sta-binlog.000021 > /tmp/recoversta.sql
- # mysqlbinlog 20130723\_133755.sta-binlog.000022 >> /tmp/recoversta.sql
- # mysqlbinlog 20130723\_133755.sta-binlog.000023 >> /tmp/recoversta.sql
- # mysqlbinlog 20130723\_133755.sta-binlog.000024 >> /tmp/recoversta.sql

# mysql –u root –p –e 'source /tmp/recoversta.sql'

**注:**

如果您没有在命令行上提供密码,MySQL 会在继续操作之前提示您输入密码。

#### <span id="page-32-1"></span>**2.7.3.2.1. 避免与服务器建立多个连接**

如以下示例中所示处理二进制日志可能会创建与服务器的多个连接。如果第一个日志 文件包含 CREATE TEMPORARY TABLE 语句且第二个日志包含使用该临时表的语 句,则多个连接会导致问题。第一个 MySQL 进程终止时,服务器会删除该临时表。 当第二个 MySQL 进程尝试使用该表时,服务器报告"未知表"。

# mysqlbinlog binlog.000001 |mysql –u root –p #<=== DANGER!!

# mysqlbinlog binlog.000002 |mysql –u root –p #<=== DANGER!!

#### <span id="page-33-0"></span>**2.7.3.3. 重新启动所有服务**

以 Linux 系统 root 用户身份, 输入以下命令:

# **STA start all**

#### <span id="page-33-1"></span>**2.7.4. 时间点恢复**

另一种恢复方法是*时间点*,可以从特定开始时间点到特定结束时间点重放二进制日 志。

例如,检查二进制日志的内容后,您发现紧跟在日志条目 #6817916 之后的一个错误 操作导致删除了多个表。在从前一日完成的完全转储恢复数据库后,在重新启动所有 STA 服务之前,您可以使用此过程中显示的命令重放最新的二进制日志,从其初始日 志条目编号 "176" 到条目编号 "6817916"。

#### <span id="page-33-2"></span>**2.7.4.1. 从日志编号范围恢复**

使用此过程可从日志编号范围恢复 STA 数据库。

1. 确保所有 STA 进程都已关闭,仅 MySQL 服务器正在运行:

```
# STA stop all
```
# **STA start mysql** 

2. 以 MySQL root 用户身份,提取有效操作。例如:

# mysqlbinlog ––start–position=176 ––stop–position=6817916

/var/log/tbi/db/stadb–bin.000007 > ./recover.sql

3. 将其应用于数据库。例如:

```
# mysql –uroot –p –e 'source ./recover.sql'
```
Password:

4. 以 Linux 系统 root 用户身份,重新启动 STA 应用程序和 STA 服务守护进程:

# **STA start all**

有关时间点或增量恢复操作的更多信息,请参阅以下站点的 MySQL 文档:

<http://docs.oracle.com/en/database/>

# **密码管理**

<span id="page-34-0"></span>本章介绍了如何更改各种 STA 数据库和服务密码。要更改 STA 用户名密码,请参 见*《STA 安装和配置指南》*。

**注意:**

请勿更改 WebLogic 管理控制台的登录密码。如果更改此密码,将需要重新安装 STA。

本章包括以下几节:

- [更改 STA 数据库帐户密码](#page-34-1)
- [更改 STA 备份服务和资源监视器密码](#page-39-0)

# <span id="page-34-1"></span>**3.1. 更改 STA 数据库帐户密码**

按照此过程操作可更改 STA 数据库 Root 帐户、应用程序帐户、报告帐户或 DBA 帐 户密码。

<span id="page-34-2"></span>**注:**

STA 数据库 Root 帐户密码只能由 MySQL 数据库管理员更改。

- 1. 按以下方式开始操作:
	- 如果更改 STA 数据库 Root 帐户、报告帐户或 DBA 帐户密码,请转至步骤 [11。](#page-36-0)
	- 如果更改 STA 应用程序帐户密码,请转至下一步骤首先更改 WebLogic 中的密 码。

**注意:**

更改 STA 应用程序帐户密码需要同步 WebLogic 与 MySQL 数据库之间的密码,然后停 止并重新启动所有 STA 进程。某些磁带库事务将会丢失。Oracle 建议在启动此过程之前 先备份 STA 数据库。

2. 使用您在 STA 安装过程中选择的 HTTP(默认为 7001)或 HTTPS(默认为 7002)端口号转至 WebLogic 控制台登录屏幕。例如:

**https://***yourHostName***:***PortNumber***/console**

- 3. 使用 WebLogic 管理控制台用户名和密码登录。
- 4. 从 **Domain Structure** 菜单中,选择 **Services**,然后选择 **Data Sources**。

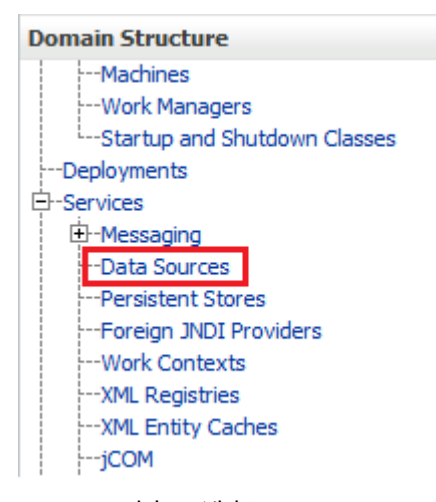

5. 在 "Data Source" 表的 "Name" 列中,选择 **ORASTADBCONN**(选择名称本身, 而不是选中复选框)。

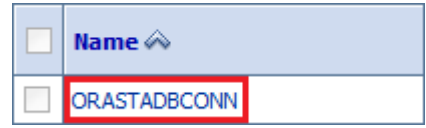

6. 单击 **Connection Pool** 选项卡。

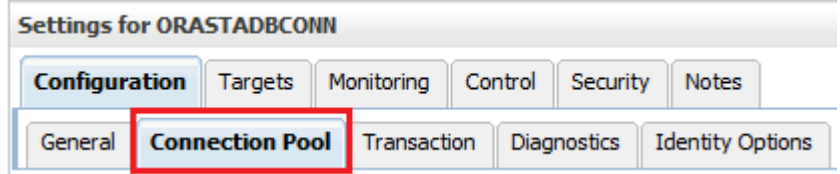

7. 在 "Change Center" 部分中,单击 **Lock & Edit**。

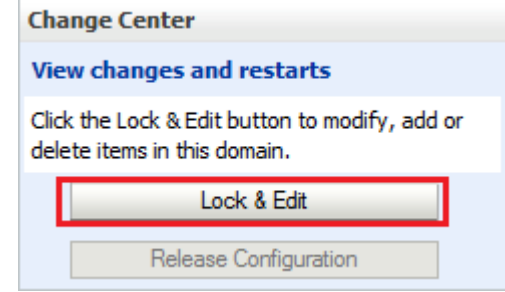

- 8. 输入并确认新密码,然后单击 **Save**。
- 9. 在 "Change Center" 部分中,单击 **Activate Changes**。

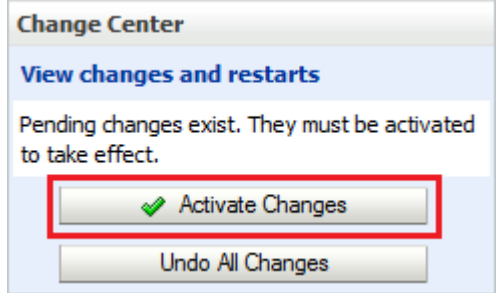

10. 从 WebLogic 管理控制台注销。

<span id="page-36-0"></span>11. 以 Linux root 用户身份登录到 MySQL 客户机。

# **mysql -uroot -p**

Password: *root\_password*

12. 键入以下命令:

mysql> **use mysql;**

13. 检索 STA 数据库用户名列表。

mysql> **select distinct(user) from user order by user;**

- 14. 记下要更改密码的帐户用户名。将在下一步中使用此用户名。
- 15. 发出以下命令来更改密码。在 *new\_password* 和 *username* 变量两边使用单引号。

mysql> **update user set password=PASSWORD('***new\_password***') where user='***username***';**

mysql> **commit;**

mysql> **flush privileges;**

16. 从 MySQL 客户机退出。

mysql> **quit;**

- 17. 设置新登录路径。根据在前面步骤中更改的数据库用户密码,此步骤会有所不同。
	- 如果更改了 STA 数据库 Root 帐户密码:
		- a. 获取 root 用户信息列表。

# **mysql -u root -p -e "select user, host, password from mysql.user where user='root'"**

Enter password: *new\_mysql\_root\_password*

#### 输出示例:

第 3 章 密码管理 · **37** +------+-----------+-------------------------------------------+ +------+-----------+-------------------------------------------+ | user | host | password | root | localhost | \*ABCDEF123456789ABCDEF123456789ABCDEF1234 |

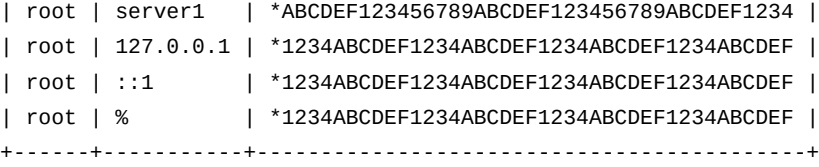

b. 要设置新登录路径密码,请为每个列出的主机执行以下命令。例如,如果您 的主机列表与上面输出示例的列表相似,您应该执行此命令五次,将 *host* 替换为 *localhost*、*server1*、*127.0.0.1*、*::1* 和 *%*。

# **mysql\_config\_editor set --login-path=root\_path --host=***host* **--user=root - password**

Enter password: *new\_mysql\_root\_password*

WARNING : 'root\_path' path already exists and will be overwritten.

Continue?(Press y|Y for Yes, any other key for No) : **y**

c. 要测试新登录路径,请为每个列出的主机执行以下命令。

```
# mysql --login-path=root_path --host=host
```
Welcome to the MySQL monitor. Commands end with ; or /g.

Your MySQL connection id is 1234

Server version: 5.6.15-enterprise-commercial-advanced-log MySQL Enterprise Server - Advanced Edition (Commercial)

Copyright (c) 2000, 2013, Oracle and/or its affiliates.All rights reserved.

Oracle is a registered trademark of Oracle Corporation and/or itsaffiliates .Other names may be trademarks of their respectiveowners.

Type 'help;' or '/h' for help.Type '/c' to clear the current input statement.

mysql> **quit**

Bye

- 如果更改了 STA 数据库应用程序帐户、报告帐户或 DBA 帐户密码:
	- a. 获取数据库用户列表。

# **mysql -u root -p -e "select user, host, password from mysql.user where user <> 'root'"**

+--------+-----------+-------------------------------------------+

Enter password: *mysql\_root\_password*

输出示例:

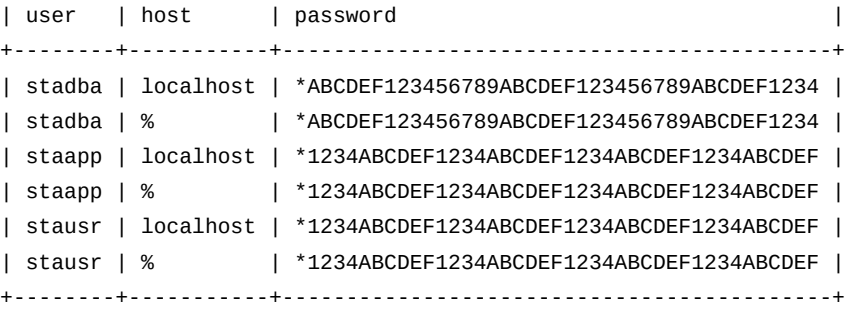

b. 要设置新登录路径密码,请为每个列出的用户及关联主机执行以下命令。例 如,如果您的用户列表与上面输出示例的列表相似,您应该执行此命令六 次,将 *user* 替换为每个用户名(*stadba*、*staapp* 或 *stausr*),将 *host* 替换为每个用户的每个主机名(*localhost* 或 *%*)。

# **mysql\_config\_editor set --login-path=***user***\_path --host=***host* **--user=root - password**

Enter password: *new\_user\_password*

WARNING : 'root\_path' path already exists and will be overwritten.

Continue?(Press y|Y for Yes, any other key for No) : **y**

c. 要测试新登录路径,请为每个列出的用户及关联主机执行以下命令。

# **mysql --login-path=***user***\_path --host=***host*

Welcome to the MySQL monitor. Commands end with ; or /g. Your MySQL connection id is 1234 Server version: 5.6.15-enterprise-commercial-advanced-log MySQL Enterprise Server - Advanced Edition (Commercial) Copyright (c) 2000, 2013, Oracle and/or its affiliates. All rights reserved. Oracle is a registered trademark of Oracle Corporation and/or itsaffiliates. Other names may be trademarks of their respectiveowners. Type 'help;' or '/h' for help. Type '/c' to clear the current input statement. mysql> **quit** Bye

18. 按照如下方式继续执行操作:

- 如果更改了 STA 数据库 DBA 帐户密码,请参见[第 3.2 节 "更改 STA 备份服务](#page-39-0) [和资源监视器密码"](#page-39-0)来同步这些服务的密码。
- 如果更改了 STA 数据库应用程序帐户密码,则继续下一步骤。
- 如果更改了 STA 数据库 Root 帐户或报告帐户,则您已完成操作。
- 19. 在 STA 服务器上以 root 用户身份,通过发出以下命令停止然后启动所有 STA 进 程:
- # **STA stop all**
- # **STA start all**

有关 STA 命令用法详细信息,请参见第 1 章 *[服务器管理](#page-12-0)*

- 20. 验证 STA 会话连接:
	- a. 使用您在 STA 安装过程中选择的 HTTP (默认为 7021)或 HTTPS (默认为 7022)端口号转至 STA GUI 登录屏幕。*STA* 必须大写。例如:

<span id="page-39-1"></span>**https://***yourHostName***:***PortNumber***/STA**

- b. 使用 STA GUI 登录用户名和密码登录。
	- 如果您看到完全填充的 "Dashboard" 屏幕,则您已经在 WebLogic 服务器和 MySQL 数据库上成功重置了 STA 数据库应用程序帐户密码。
	- 如果您看到应用程序错误,则您在 WebLogic 中定义的密码与 MySQL 数据 库中的 STA 数据库应用程序帐户密码不匹配。确保密码匹配。

# <span id="page-39-0"></span>**3.2. 更改 STA 备份服务和资源监视器密码**

如果在[第 3.1 节 "更改 STA 数据库帐户密码"](#page-34-1)中更改了 STA 数据库 DBA 帐户密码,则 必须在 STA 备份服务和资源监视器中更新该密码。

1. 更改目录。

# **cd /***Oracle\_storage\_home***/StorageTek\_Tape\_Analytics/common/bin**

- 2. 确保 STA 备份服务和资源监视器处于联机状态。
	- 备份服务:

# **./staservadm -Q**

Contacting daemon...connected.

...

• 资源监视器:

# **./staresmonadm -Q**

Contacting daemon...connected.

...

- 3. 以系统 root 用户身份,通过发出以下命令重置 STA 备份服务和资源监视器密码, 其中 *dba\_user* 是 STA 数据库 DBA 帐户用户名,*dba\_password* 是当前 STA 数 据库 DBA 帐户密码:
	- 备份服务:

# **./staservadm -U** *dba\_user* **-P**

Enter database password: *dba\_password*

#### • 资源监视器:

```
# ./staresmonadm -U dba_user -P
```

```
Enter database password: dba_password
```
**注:**

您还可以在命令行上在 **-P** 后面输入密码;但是,这样做安全性较低,不建议这样做。

# **附录 A**

# **防止拒绝服务攻击**

<span id="page-42-0"></span>本附录介绍了在 STA 服务器上防止拒绝服务 (Denial of Service, DoS) 攻击的方法。 仅在初始磁带库配置成功之后才按照这些过程操作。配置 IPTables 后,应确保 STA 仍在成功监视磁带库。

本附录包括以下几节:

- [概览](#page-42-1)
- [配置 iptables 规则](#page-42-2)
- [iptables 脚本样例](#page-43-0)

**注:**

本附录中的过程是可选的,在此处提供仅供参考。站点安全性仍由客户负责。

# <span id="page-42-1"></span>**A.1. 概览**

要保护服务器免受 DoS 攻击,请配置 Linux *iptables* 软件以建立用于过滤端口和/或 IP 地址的规则。根据 STA 的配置,Oracle 建议将规则附加到 UDP 162 和 STA 受管 服务器正在其上运行的端口值。

**注:**

有关端口信息(包括 STA 使用的默认端口值),请参见*《STA 安装和配置指南》*。

[iptables 脚本样例](#page-43-0) 可用于定义服务器上的输入规则,以便根据下列标准阻止尝试连接 的主机:

- 特定以太网接口
- 特定端口
- 特定协议
- 指定时间段内的请求数量。

如果在该时间段内超过了主机连接次数,在该时间段的剩余部分将阻止该主机再进行 连接。

# <span id="page-42-2"></span>**A.2. 配置 iptables 规则**

配置 iptables 规则:

1. 将 [iptables 脚本样例](#page-43-0) 的源代码复制到文本编辑器中。

- 2. 修改以下变量来适应您的环境:
	- *INTERFACE*-定义要监视攻击的以太网接口
	- *PORT*-定义要监视攻击的端口号
	- *PROTO*-定义协议(TCP 或 UDP)
	- HITS 和 TIME-决定给定时间段 (TIME, 以秒为单位) 内阻止服务器的请求数量 (*HITS*) 的合理值。
- 3. 将脚本保存到系统并执行该脚本。

新规则将添加到 iptables 并立即生效。

# <span id="page-43-0"></span>**A.3. iptables 脚本样例**

下面是 iptables 脚本样例。

```
# The name of the iptable chain
CHAIN=INPUT
# The ethernet interface to watch for attacks
INTERFACE=eth0
# The port number to watch for attacks
PORT=80
# The protocol (tcp or udp)
PROTO=tcp
# A server that sends HITS number of requests within TIME seconds will be blocked
HITS=8
TIME=60
# Log filtered IPs to file
touch /var/log/iptables.log
grep iptables /etc/syslog.conf 1>/dev/null 2>&1
if [$? -ne 0 ]; then
  echo kern.warning /var/log/iptables.log >>
  /etc/syslog.conf
  echo touch /var/log/iptables.log >> /etc/syslog.conf
  /etc/init.d/syslog restart
fi
# Undo any previous chaining for this combination of chain, proto, hits, and time
/sbin/iptables -L $CHAIN |grep $PROTO |grep $HITS |grep $TIME 1>/dev/null 2>&1
if [$? -eq 0 ]; then
```
 $R=0$ 

```
 while [$R -eq 0 ]; do
  /sbin/iptables -D $CHAIN 1 1>/dev/null 2>&1
  R=$?
  done
fi
# Logging rule
/sbin/iptables --append $CHAIN --jump LOG --log-level 4
```
# Interface rule

/sbin/iptables --insert \$CHAIN --proto \$PROTO --dport \$PORT --in-interface \$INTERFACE --match state --state NEW --match recent --set

# Blocking rule

/sbin/iptables --insert \$CHAIN --proto \$PROTO --dport \$PORT --in-interface \$INTERFACE --match state --state NEW --match recent --update --seconds \$TIME --hitcount \$HITS - jump DROP

# **索引**

#### <span id="page-46-0"></span>**B**

报告 标准报告,[23](#page-22-4) 概览,[23](#page-22-5) 资源耗尽警报报告,[24](#page-23-4) 备份服务 二进制日志,[26](#page-25-3) 文件位置,[25](#page-24-4) 日志,[26](#page-25-4) 显示首选项设置,[19](#page-18-2) 概览,[18](#page-17-3) 清除首选项设置,[19](#page-18-3) 管理实用程序,[25](#page-24-5) 转储文件,[26](#page-25-5) 过程,[18](#page-17-4) 配置,[18](#page-17-5) 验证文件已经发送到目标服务器,[20](#page-19-1) 验证本地备份文件,[21](#page-20-5)

# **F**

服务命令,[15](#page-14-1) 服务守护进程 启动和关闭脚本,[24](#page-23-5) 备份文件位置,[25](#page-24-4) 日志,[28](#page-27-3) 概览,[17](#page-16-2) 管理日志,[26](#page-25-4) 配置文件,[27](#page-26-2)

# **G**

更改密码,

#### **H**

恢复, 数据库[,30](#page-29-3)

# **J**

检查 STA 进程[,14](#page-13-2) 拒绝服务攻击, 防止,

#### **M**

密码 更改, 更改备份服务,[40](#page-39-1)

更改数据库帐户,[35](#page-34-2) 更改资源监视器,[40](#page-39-1)

# **Q**

启动 STA 进程[,14](#page-13-2)

# **R**

日志 MySQL 二进制文件,[26](#page-25-3) ResMonAdm, [28](#page-27-3) 备份,[26](#page-25-4) 服务守护进程管理,[26](#page-25-4) [,28](#page-27-3) 配置文件,[29](#page-28-2)

# **S**

数据库服务 可执行程序位置,[25](#page-24-6) 管理概览, 数据库恢复,[30](#page-29-3) STA 服务器 内存使用要求,[13](#page-12-4) 受管服务器,[13](#page-12-5) 服务命令,[15](#page-14-1) 管理, 管理命令,[14](#page-13-2) STA 命令[,14](#page-13-2)

# **T**

停止 STA 进程, 14

## **W**

文件类型和位置,[24](#page-23-6) WebLogic 配置文件, [27](#page-26-2)

### **Z**

资源监视器服务 CSV 文件,[28](#page-27-4) 报告概览,[23](#page-22-5) 文件位置,[28](#page-27-5) 查询首选项设置,[21](#page-20-6) 标准报告,[23](#page-22-4) 概览,[21](#page-20-7) 清除首选项设置,[22](#page-21-1) 管理实用程序,[25](#page-24-5) 资源耗尽警报报告,[24](#page-23-4) 配置,[21](#page-20-8)